*english*

# **User's Guide**

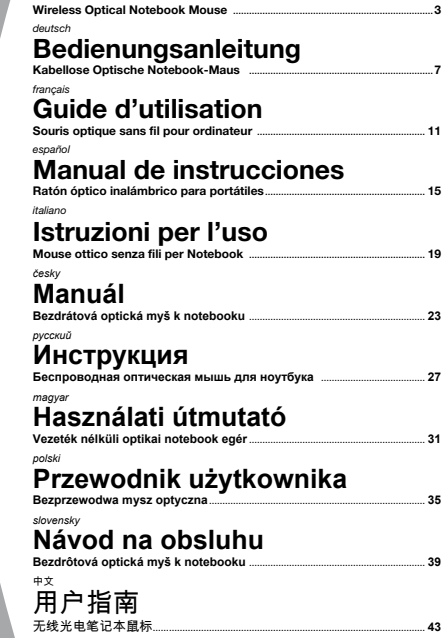

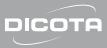

**Key definition Tastenerklärung Fonction des touches Explicación de las teclas Spiegazione tasti Popis tlačítek Определение клавиш Billentyű kiosztás Opis klawiszy Popis tlačidiel** 功能键操作说明

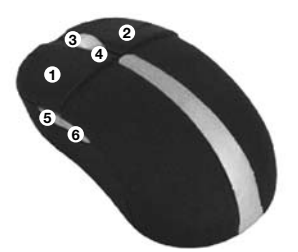

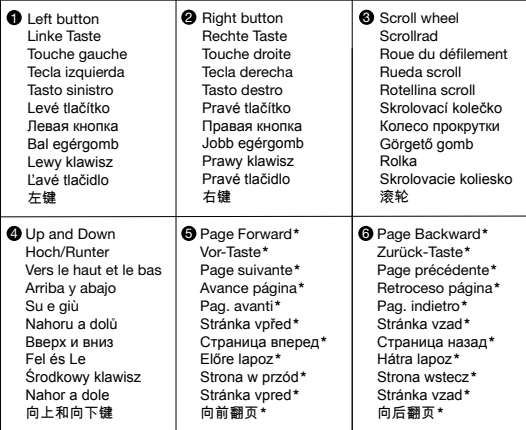

*english*

**\*** Under Mac OS X, **5th button** will function as the "left mouse button" and **6th button** will function as "expose" respectively.

*deutsch*

**\*** Unter Mac OS X ist die **5. Maustaste** mit der "linken Maustaste" und die 6. Maustaste mit der "Exposé-Taste" belegt.

*français*

**\*** Sous Mac OS X, le **5ème bouton** fonctionne comme le «bouton gauche de la souris» et le **6ème bouton** fonctionne comme déjà «décrit».

*español*

**\*** En Mac OS X, el **5º botón** tiene la función de "botón izquierdo del ratón" y el **6º botón** respectivamente la función de "Exposé".

*italiano*

**\*** Con Mac OS X, il **5° pulsante** funzionerà come "pulsante sinistro del mouse", mentre il **6° pulsante** fungerà da "tasto exposé" (rispettivamente).

*česky*

\*V operačním systému Mac OS X, bude **5. tlačítko** mít stejnou funkci, jako levé tlačítko myši a **6. tlačítko** jako "zobrazení všeho na plochu" jednotlivě po aplikacích.

*русский*

- \* С Mac OS X, **5-я кнопка** будет работать как «левая кнопка мыши»,
	- а **6-я кнопка** будет работать как «экспонировать» соответственно

*magyar*

\*A Mac OS X alatt, a **5. gomb** funkciója ugyan az, mint az egér bal gombja és az **6. gomb** funkciója "egyenként megmutat".

*polski*

\*Przy systemie Mac OS X, **5. klawisz** będzie funkcjonował jako lewy przycisk myszy, natomiast **6. klawisz** przyjmie "funkcję expose".

*slovensky*

\*V operačnom systéme Mac OS X, bude **5. tlačidlo** mať rovnakú funkciu, ako ľavé tlačidlo myši a **6. tlačidlo** ako "zobrazenie všetko na plochu" jednotlivo po aplikáciách.

中文

**\*** 在 Mac OS X 系统下, 第五按钮和第六按钮功能分别为"鼠标左键"和"展示".

*english*

## **Intro**

Thank you for purchasing the wireless optical mouse "Stow" of DICOTA.

## **System requirements:**

- Windows® ME, 2000, XP & Vista; Mac OS X or later
- Free USB port

## **Supplied with the product:**

- Wireless optical Notebook mouse "Stow"
- RF mini receiver
- User manual
- 2 x AAA battery

# **To start using "Stow"**

## **1. Battery installation**

- 1.) Using thumbs to open the battery compartment of the mouse and remove it by pulling back.
- 2.) Insert two 1.5 V type LR03/AAA batteries into the compartment. Make sure to comply with the polarity markings.
- 3.) Push forward to close the battery compartment back onto the mouse again until you hear it click into place.

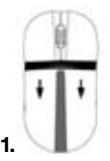

Press and pull out to open the battery compartment

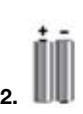

Replace 2 AAA batteries

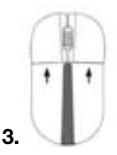

Push forward to close the battery compartment

 $\overline{4}$ 

## **2. Establishing a connection between the mouse and the RF receiver**

The following steps have to be carried out within 15 seconds if a successful connection is to be established between the mouse and the RF receiver. Ensure that the mouse is no further than 1.5 m away from the RF receiver.

- 1.) Connect the RF receiver to any free USB port on your computer. The Plug & Play function of your system will automatically detect that a new device has been connected. The mouse will not yet be ready to use at this stage.
- 2.) First, press the Connect button on the receiver that shown as **step 1**.
- 3.) Then, press the Connect button on the bottom side of the mouse as **step 2**.
- 4.) After a few seconds your mouse will be ready for use.

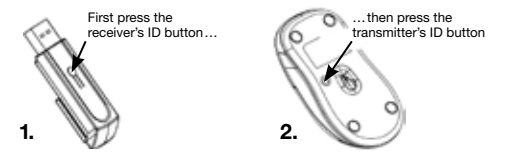

#### **3. Sleep mode**

The mouse will switch to power saving mode after 3 seconds while working. If not used, it will power off automatically after 8 minutes to extend battery life. The mouse will be activated again with one mouse click.

# **Note on handling batteries**

- Keep batteries out of children's reach.
- Do not mix old and new batteries or use different types of battery.
- Replace old or weak batteries promptly.
- Dispose of and recycle your old batteries in accordance with local regulation

# **Operating hints**

## **For optimal performance and RF reception:**

- Place the receiver at least 8 inches (20 cm) away from all electrical devices, such as your monitor, speakers or external storage devices.
- If necessary, use the three-inch extension cable to keep the receiver away from the computer. Plug the receiver into the extension cable, and the extension cable to the computer.
- Avoid using the mouse on a metal surface. Metals, such as iron, aluminum or copper, shield the radio frequency transmission and may slow down the mouse's response time or cause the mouse to fail temporarily.
- If your computer has a metal case that contains aluminum or magnesium, use the mouse to the side. The display panel may interfere with the radio frequency signal if you use the mouse directly in front of the computer.
- Never use the mouse on a glass or mirrored surface as these surfaces will cause the mouse to fail temporarily.
- To maximize battery life, use the mouse on a white, or light colored surface. Dark surfaces cause the mouse's light emitter diode (LED) light to glow brighter, which causes the battery to discharge more rapidly.

#### **Disclaimer:**

Information in this document is subject to change without notice. The manufacturer does not make any representations or warranties (implied or otherwise) regarding the accuracy and completeness of this document and shall in no event be liable for any loss of profit or any commercial damage, including but not limited to special, incidental, consequential, or other damage. No part of this document may be reproduced or transmitted in any form by any means, electronic or mechanical, including photocopying, recording or information recording and retrieval systems without the express written permission of the manufacturer.

#### **Customer service:**

If you encounter any problem with your Stow, please contact our local subsidiary, partner or dealer, or send us your inquiry to info@dicota.com.

2 years warranty. Please find the complete text in our guarantee on the internet: www.dicota.com.

*All the products and software mentioned above are registered trademarks of their respective owners. Errors and omissions excepted.*

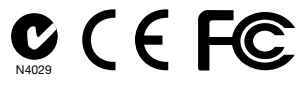

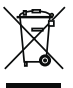

This symbol (crossed out bin wheelie symbol according to WEEE Directive 2002/96/EC and Battery Directive 2006/66/EC) indicates separate collection of waste electrical and electronic equipment as well as batteries in the EU countries. Please do not throw the equipment respectively the batteries into the domestic refuse. Please use the return and collection systems available in your country for the disposal.

*deutsch*

## **Einleitung**

Vielen Dank, dass Sie sich für den Kauf der kabellosen optischen Maus Stow" von DICOTA entschieden haben.

## **Systemvoraussetzungen:**

- Windows® ME, 2000, XP & Vista; Mac OS X oder später
- Freier USB-Port

# **Lieferumfang:**

- Kabellose optische Notebook-Maus "Stow"
- RF Mini-Empfänger
- Bedienungsanleitung
- 2 x AAA Batterien

# **Erste Schritte**

## **1. Einsetzen der Batterien**

- 1.) Öffnen Sie das Batteriefach, indem Sie den Deckel mit Hilfe Ihrer Finger herunter drücken und ihn zurück schieben.
- 2.) Setzen Sie nun zwei Batterien des Typs LR03/AAA/1,5 V in das Fach ein. Beachten Sie dabei die Polaritätskennzeichnung.
- 3.) Schieben Sie den Deckel wieder in die Führung hinein, bis er sicher in der Endposition eingerastet ist.

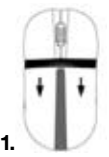

Zum Öffnen des Batteriefachs Deckel drücken und heraus schieben

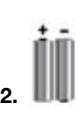

2 AAA Batterien einsetzen

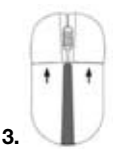

Batteriefach durch Einschieben des Deckels schließen

## **2. Herstellen der Verbindung zwischen der Maus und dem RF-Empfänger**

Die nachstehenden Schritte müssen innerhalb von 15 Sekunden ausgeführt werden, damit eine erfolgreiche Verbindung zwischen der Maus und dem RF-Empfänger hergestellt werden kann. Stellen Sie sicher, dass die Entfernung zwischen Maus und RF-Empfänger höchstens 1,5 m beträgt.

- 1.) Schließen Sie den RF-Empfänger an einen freien USB-Port Ihres Computers an. Die Plug & Play-Funktion Ihres Systems wird automatisch erkennen, dass ein neues Gerät angeschlossen wurde. Die Maus ist zu diesem Zeitpunkt noch nicht betriebsbereit.
- 2.) Drücken Sie zuerst die Connect-Taste des Empfängers **(siehe Abb. 1)**.
- 3.) Drücken Sie anschließend die Connect-Taste auf der Unterseite der Maus **(siehe Abb. 2)**.
- 4.) Nach nur wenigen Sekunden ist die Maus betriebsbereit.

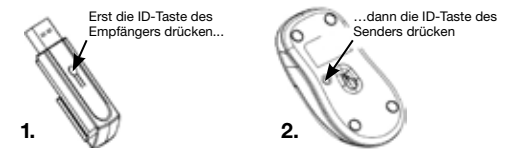

## **3. Schlafmodus**

Die Maus schaltet bei Betrieb nach 3 Sekunden in den Energiesparmodus. Wird sie für längere Zeit nicht verwendet, schaltet sie sich automatisch nach 8 Minuten ab, um eine maximale Lebensdauer der Batterien zu gewährleisten. Die Maus wird mit einem einzigen Mausklick wieder aktiviert.

## **Hinweise zum Umgang mit Batterien**

- Batterien außer Reichweite von Kindern aufbewahren.
- Keine unterschiedlich voll geladenen Batterien oder Batterien unterschiedlicher Art zusammen verwenden.
- Alte oder schwache Batterien sofort wechseln.
- Alte Batterien gemäß den örtlichen Bestimmungen entsorgen.

## **Gebrauchshinweise**

## **Für optimale Leistung und ungestörten RF-Empfang:**

- Positionieren Sie den Empfänger so, dass der Abstand zu anderen elektronischen Geräten wie z.B. Monitoren, Lautersprechern oder externen Speichergeräten, mindestens 20 cm beträgt.
- Verwenden Sie, falls erforderlich, das 3"-Verlängerungskabel, um zu gewährleisten, dass der Empfänger in ausreichender Entfernung vom Computer positioniert ist. Stecken Sie den Empfänger in das Verlängerungskabel und verbinden Sie das Kabel mit Ihrem Computer.
- Verwenden Sie die Maus nach Möglichkeit nicht auf Metalloberflächen. Metalle wie Eisen, Aluminium oder Kupfer schirmen die Übertragung von Radiofrequenzen ab und können die Reaktionszeit der Maus verlangsamen oder zu vorübergehenden Ausfällen der Maus führen.
- Verfügt Ihr Computer über ein Metallgehäuse, das Aluminium oder Magnesium enthält, platzieren Sie die Maus seitlich des Computers. Der Bildschirm kann das Radiofrequenzsignal stören, wenn die Maus direkt vor dem Computer verwendet wird.
- Verwenden Sie die Maus niemals auf Glas- oder Spiegeloberflächen, da diese Oberflächen vorübergehende Ausfälle der Maus verursachen.
- Verwenden Sie die Maus für einen energiesparenden Gebrauch auf weißen oder hellen Oberflächen. Dunkle Oberflächen lassen das LED-Licht der Maus stärker leuchten, was wiederum dazu führt, dass die Batterien schneller entladen.

#### **Haftungsausschluss:**

Die Information in diesem Dokument kann ohne Vorwarnung geändert werden. Der Hersteller übernimmt keine Verantwortung oder Gewähr (weder implizit noch explizit) in Bezug auf die Genauigkeit und Vollständigkeit und kann in keinem Fall für irgendeine Art von entgangenem Gewinn oder gewerblichem Schaden, inklusive Schäden spezieller, zufälliger, als Folge von oder einer sonstigen Schadensart haftbar gemacht werden. Kein Teil dieses Dokuments darf in irgendeiner Form, weder elektronisch noch mechanisch reproduziert oder übertragen werden, auch nicht durch Fotokopie, Aufnahme oder Informationsaufzeichnung, ohne die ausdrückliche schriftliche Erlaubnis des Herstellers.

#### **Kundenservice:**

Sollten Sie Probleme im Umgang mit Stow haben, dann setzen Sie sich mit Ihrem örtlichen Händler oder Distributor in Verbindung. Ansonsten können Sie uns unter info@dicota.com kontaktieren.

2 Jahre Garantie. Sie finden den vollständigen Text zu unseren Garantiebedingungen im Internet: www.dicota.com.

*Alle in diesem Dokument erwähnten Produkte und Software sind registrierte Marken und gehören dem jeweiligen Markeninhaber. Fehler vorbehalten.*

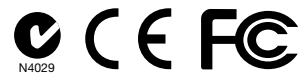

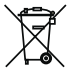

Dieses Symbol (durchgestrichene Mülltonne nach WEEE Direktive 2002/96/EC und Batterie Direktive 2006/66/EC) weist auf die getrennte Rücknahme elektrischer und elektronischer Geräte sowie Batterien in EU Ländern hin. Bitte werfen Sie das Gerät bzw. die Batterien nicht in den Hausmüll. Informieren Sie sich über das in Ihrem Land gültige Rücknahmesystem und nutzen dieses zur Entsorgung.

*français*

## **Introduction**

Merci d'avoir choisi la souris optique sans fil «Stow» de DICOTA.

## **Systèmes compatibles :**

- Windows® ME, 2000, XP & Vista; Mac OS X ou plus ultérieur
- Prise USB disponible

## **Les pièces suivantes font partie de la livraison:**

- Souris optique sans fil pour portable
- Récepteur radio miniature
- Mode d'emploi
- 2 Piles du type AAA

## **Utilisation de la souris Stow**

#### **1. Insérer les piles**

- 1.) Avec les pouces, ouvrez le couvercle du compartiment batteries et enlevez-le.
- 2.) Mettez deux piles neuves 1,5 V du type LR03/AAA dans le compartiment batteries. Respectez les repères de polarité.
- 3.) Remettez le couvercle et faites-le glisser vers l'avant jusqu'au clic audible.

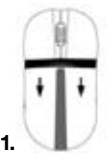

Appuyer et retirer pour ouvrir le compartiment batterie

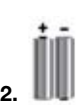

Remplacer les 2 piles AAA

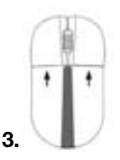

Remettre le couvercle et le pousser vers l'avant pour fermer le compartiment

## **2. Établissement de la liaison radio entre la souris et son récepteur**

La distance maximale entre le récepteur USB et la souris ne doit pas dépasser 1,5 mètres, sinon le signal radio émis par la souris risque d'être trop faible à l'arrivée du récepteur.

- 1.) Après avoir allumé l'ordinateur, mettez le récepteur dans l'une des prises USB. La fonction Plug & Play du système d'exploitation détecte et affiche automatiquement le nouvel accessoire. Attention, la souris n'est pas encore opérationnelle à ce stade, seul son récepteur est installé.
- 2.) Les deux opérations suivantes doivent être effectuées dans les 15 secondes, sinon il faut les répéter. Appuyez d'abord sur le bouton ID du récepteur USB, voir la **figure 1**.
- 3.) Retournez ensuite la souris et appuyez sur son bouton ID de connexion, voir la **figure 2**.
- 4.) Quelques secondes plus tard, la souris est opérationnelle.

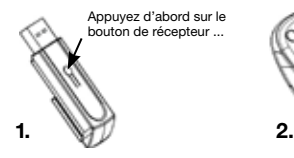

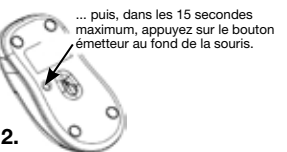

#### **3. Mode veille**

Pendant le travail, la souris passe en mode d'économie d'énergie dès qu'elle n'est pas bougée pendant 3 secondes. Au repos, la souris coupe l'alimentation de son émetteur au bout de 8 minutes pour prolonger la durée des piles, mais elle rallume l'émetteur dès que vous la touchez.

## **Conseils pour l'emploi de piles**

- Gardez les piles hors de la portée d'enfants.
- Ne mettez pas une nouvelle et une vielle pile dans la souris. Utilisez des piles neuves de la même marque.
- L'ordinateur vous avertit lorsque les piles faiblissent. Vous pouvez continuer à travailler, mais devriez les remplacer dans les meilleurs délais.
- Ne mettez pas les piles usées aux ordures ménagères, mais déposezles aux points de collecte dans un magasin d'informatique ou de jouets.

## **Conseils d'utilisation**

### **Voici comment optimiser les performances de votre souris Stow:**

- Éloignez le récepteur USB au moins 20 cm des autres appareils électromagnétiques (moniteur, haut-parleurs, dispositifs de stockage externes etc.).
- Intercalez au besoin une rallonge USB de 10 cm, pour éloigner le récepteur de l'ordinateur. Raccordez le récepteur au câble et ensuite le câble à l'ordinateur.
- N'utilisez pas la souris sur une surface métallique. Les métaux comme le fer, l'aluminium ou le cuivre forment écran pour les ondes radio et risquent de ralentir les réactions de la souris ou de perturber son fonctionnement.
- Si le boîtier de votre ordinateur est en alliage métallique contenant de l'aluminium ou du magnésium, veillez à ce que le boîtier ne fasse pas écran entre l'émetteur et le récepteur. Dans ce cas, mettez le récepteur dans une prise USB latérale de l'ordinateur.
- N'utilisez pas la souris sur une surface en verre, ni sur un miroir; elles risquent de provoquer des réactions inattendues.
- En plaçant la souris sur une surface mate, blanche ou claire, vous pouvez prolonger la durée des piles. Sur surface sombre, la LED de la souris doit s'éclairer d'avantage, consomme plus de courant et décharge les piles plus rapidement.

#### **Décharge de responsabilité:**

Les informations contenues dans le présent document peuvent être modifiées sans préavis. Le fabricant ne peut en aucun cas être tenu responsable de son caractère inexact ou incomplet (implicitement ou explicitement). Il décline toute responsabilité pour quelque manque à gagner, ou dommage industriel, particulier, annexe ou subséquent que ce soit. La reproduction de tout ou partie de ce document de façon mécanique ou électronique est formellement interdite. Il en va de même pour sa diffusion, son contenu ne peut être photocopié, enregistré ou reproduit à des fins d'information, sans l'accord écrit explicite du fabricant.

#### **Service après-vente:**

En cas de problème avec votre Stow, nous vous invitons à contacter votre détaillant ou distributeur local ou à nous écrire à l'adresse suivante: info@ dicota.com.

Garantie 2 ans. Vous trouverez l'intégralité du texte relatif aux clauses de garantie sur notre site Internet: www.dicota.com.

L'ensemble des produits et logiciels cités dans le présent document sont *des marques enregistrées et sont la propriété exclusive de leur dépositaire.*

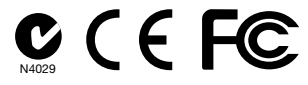

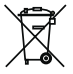

Le symbole (poubelle sur roue barrée d'une croix d'après la Directive DEEE 2002/96/EC et la Directive sur les piles et batteries 2006/66/EC) indique une collecte séparée des déchets d'équipements électriques et électroniques ainsi que des piles et des batteries dans les pays de l'UE. Veuillez ne pas jeter l'équipement dans les ordures domestiques. A utiliser pour la mise en rebut de ces types d'équipements conformément aux systèmes de traitement et de collecte disponibles dans votre pays.

*español*

## **Introducción**

Le agradecemos que se haya decidido por comprar el ratón óptico inalámbrico "Stow", de DICOTA.

## **Requisitos del sistema:**

- Windows® ME, 2000, XP & Vista; Mac OS X o posterior
- Puerto libre USB

# **Equipo:**

- Ratón óptico inalámbrico "Stow" para portátiles
- Mini receptor de RF
- Manual de usuario
- 2 x batería AAA

## **Para comenzar a utilizar el Stow**

#### **1. Instalar la batería**

- 1.) Abrir el compartimento de batería con los pulgares y quitar la tapa estirando.
- 2.) Insertar dos baterías de 1.5 V del tipo LR03/AAA en el compartimento. Asegurarse de que la polarización coincida con las marcas.
- 3.) Empujar la tapa sobre el ratón para cerrar el compartimento de batería hasta que se oiga el clic de enclavamiento.

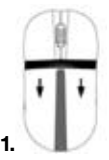

Presionar y estirar para abrir el compartimento de batería

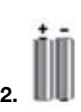

Reemplazar 2 baterías AAA

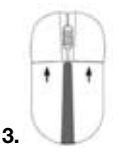

Empujar para cerrar el compartimento de batería

 $-16 -$ 

## **2. Establecer la conexión entre el ratón y el receptor de RF**

Se deberán seguir los pasos siguientes en un periodo de 15 segundos para establecer con éxito la conexión entre el ratón y el receptor de RF. Asegurarse que el ratón no se encuentre a una distancia superior a los 1,5 m del receptor de RF.

- 1.) Conectar el receptor de RF a cualquier puerto USB libre de su ordenador. La función Plug & Play de su sistema detectará automáticamente que se ha conectado un nuevo dispositivo. En esta fase de la instalación, el ratón todavía no estará listo para funcionar.
- 2.) Pulsar primero la tecla Conectar en el receptor, según se muestra en el **paso 1**.
- 3.) A continuación, pulsar la tecla Conectar en la cara inferior del ratón, conforme al **paso 2**.
- 4.) Al cabo de unos pocos segundos su ratón estará listo para usar.

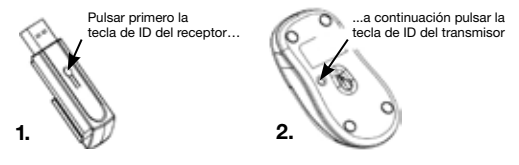

## **3. Modo Sleep**

Al cabo de 3 segundos de ser utilizado, el ratón cambiará al modo de ahorro energético. Si no se utiliza, se apagará automáticamente al cabo de 8 minutos para alargar la vida útil de las baterías.

# **Advertencias para el manejo de las baterías**

- Manténganse las baterías fuera del alcance de los niños.
- No mezcle baterías viejas y nuevas ni utilice tipos de batería diferentes.
- Reemplace las baterías viejas o gastadas inmediatamente.
- Elimine y recicle sus baterías viejas conforme a las normas y regulaciones locales

## **Instrucciones de uso**

## **Para el funcionamiento y la recepción de RF óptimos:**

- Poner el receptor a una distancia mínima de 8 pulgadas (20 cm) de cualquier dispositivo eléctrico, como pueda ser el monitor, los altavoces o dispositivos externos de almacenamiento.
- En caso de ser necesario, usar el cable de extensión de tres pulgadas para mantener el receptor alejado del ordenador. Conectar el receptor con el cable de extensión y dicho cable de extensión al ordenador.
- Evitar utilizar el ratón sobre superficies metálicas. Los metales, como el hierro, el aluminio o el cobre apantallan la transmisión por radiofrecuencia y pueden ralentizar la reacción del ratón o provocar fallos transitorios del mismo.
- Si su ordenador tiene una carcasa de metal que contenga aluminio o magnesio, utilice el ratón en un lado del ordenador. El panel del display puede causar interferencias en la señal de radiofrecuencia, si se utiliza el ratón directamente delante del ordenador.
- No utilizar nunca el ratón sobre superficies de vidrio o espejos, ya que estas superficies provocarán fallos transitorios en el funcionamiento del ratón.
- Para maximizar la vida útil de las baterías, se deberá usar el ratón sobre una superficie blanca o de color claro. Las superficies oscuras hacen que el diodo luminoso del emisor (LED) brille con más intensidad, por lo que la batería se descarga con más rapidez.

#### **Exclusión de responsabilidad:**

La información contenida en éste documento puede ser modificada sin previo aviso. El fabricante no acepta responsabilidad o garantía alguna (implícita o explícitamente) en cuando a la exactitud e integridad y en modo alguno podrá hacérsele responsable de beneficios perdidos o daños comerciales, inclusive perjuicios especiales o casuales como consecuencia de cualquier otro tipo de daños. Ninguna parte del presente documento podrá ser reproducida o transmitida en forma alguna, ni electrónica ni mecánica, ni tampoco por medio de fotocopia, fotografía o registro de información, sin el expreso consentimiento escrito del fabricante.

#### **Servicio al cliente:**

Si tuviera Ud. algún problema con el manejo del Stow, póngase entonces en contacto con su comerciante o distribuidor local. Por lo demás, también puede contactarnos a través de info@dicota.com.

2 años de garantía. Hallará el texto completo de nuestras condiciones de garantía en Internet: www.dicota.com.

*Todos los productos y Software mencionados en el presente documento son marcas registradas propiedad de los respectivos titulares de las mismas. Salvedad de errores.*

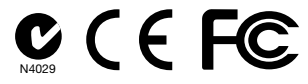

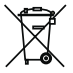

Este símbolo [un contenedor de basura tachado con una X en base a la Directiva WEEE 2002/96/CE y Directiva sobre baterías 2006/66/CE] indica que la recogida de basura de equipos eléctricos y electrónicos y baterías deberá tratarse por separado en los países de la Unión Europea. No tire este equipo a la basura doméstica. Para el desecho de este tipo de equipos utilice los sistemas de devolución al vendedor y de recogida que se encuentren disponibles en su país.

*italiano*

## **Introduzione**

La ringraziamo per l'acquisto di questo mouse ottico senza fili "Stow" di DICOTA.

## **Requisiti di sistema:**

- Windows® ME, 2000, XP & Vista; Mac OS X o successivi
- Porta USB libera

## **Il prodotto contiene:**

- mouse ottico senza fili per Notebook "Stow"
- miniricevitore RF
- istruzioni per l'uso
- 2 batterie AAA

# **I primi passi con Stow**

## **1. Come installare le batterie**

- 1.) Per aprire il vano batterie del mouse, premerlo aiutandosi con i pollici e farlo scorrere verso di sé.
- 2.) Inserire due batterie da 1,5 V tipo LR03/AAA; assicurarsi di introdurre le batterie rispettando i simboli di polarità.
- 3.) Spingere il coperchio per richiudere il vano batterie del mouse, fino ad avvertire un "clic".

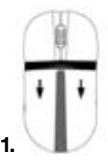

Premere e far scorrere verso l'esterno per aprire il vano batterie

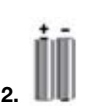

Sostituire le due batterie AAA

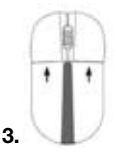

Spingere per richiudere il vano batterie

 $-20 -$ 

## **2. Come stabilire una connessione tra il mouse e il ricevitore RF**

Perché la connessione tra mouse e ricevitore RF vada a buon fine, fare in modo di eseguire i seguenti passaggi entro 15 secondi, assicurandosi che la distanza che separa mouse e ricevitore RF non superi i 1,5 m.

- 1.) Collegare il ricevitore RF a qualsiasi porta USB libera sul computer. La funzione plug & play del sistema rileverà automaticamente il nuovo dispositivo. Il mouse non è ancora pronto all'uso.
- 2.) Innanzitutto, premere il pulsante di connessione sul ricevitore, come mostra la **figura 1**.
- 3.) Successivamente, premere il pulsante di connessione posto nella parte inferiore del mouse, come da **figura 2**.
- 4.) Dopo alcuni secondi, il mouse sarà pronto all'uso.

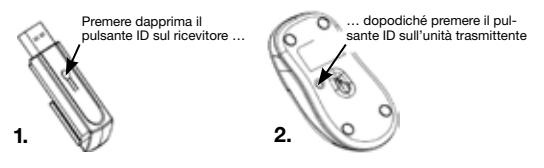

## **3. Sleep mode**

Il mouse passerà alla modalità di risparmio energetico dopo 3 secondi di inattività. Laddove non venga azionato, si spegnerà automaticamente dopo 8 minuti, al fine di prolungare la durata delle batterie.

## **Indicazioni sull'uso delle batterie**

- Mantenere le batterie fuori dalla portata dei bambini.
- Non combinare batterie cariche e altre parzialmente cariche, né combinare diversi tipi di batterie.
- Sostituire immediatamente batterie usate o scariche.
- Smaltire e riciclare le batterie usate in ottemperanza con le disposizioni di legge locali.

## **Consigli sul funzionamento**

## **Per una prestazione e ricezione ottimale del ricevitore RF:**

- Posizionare il ricevitore ad almeno 20 cm (8 pollici) da qualsiasi dispositivo elettrico, quali monitor, altoparlanti o memorie esterne.
- Se necessario, utilizzare la prolunga da sette metri e mezzo (tre pollici) per mantenere il ricevitore lontano dal computer. Collegare il ricevitore alla prolunga e quest'ultima al computer.
- Evitare di usare il mouse su superfici di metallo: i metalli quali ferro, alluminio o rame schermano la trasmissione a radiofrequenza e potrebbero rallentare il tempo di risposta del mouse o provocare un malfunzionamento temporaneo dello stesso.
- Qualora il Suo computer avesse una carcassa di metallo contenente alluminio o magnesio, utilizzare il mouse ai lati: lo schermo piatto potrebbe interferire con il segnale a radiofrequenza qualora si usasse il mouse direttamente davanti al computer.
- Non utilizzare mai il mouse su di una superficie di vetro o a specchi, poiché tali superfici causeranno un malfunzionamento temporaneo del mouse.
- Al fine di massimizzare la durata delle batterie, si consiglia di usare il mouse su di una superficie bianca o di color chiaro. Le superfici scure fanno illuminare il diodo elettroluminescente del mouse (LED) con una luce più intensa, portando a un consumo delle batterie molto maggiore.

#### **Esclusione della responsabilità:**

Le informazioni contenute nel documento sono soggette a modifica senza preavviso. Il produttore dell'apparecchio non da alcuna garanzia implicita o esplicita in merito alla correttezza o alla completezza del presente documento e non si assume in alcun modo una responsabilità per la perdita di utili o altri danni commerciali, ad inclusione ma non limitatamente a danni commerciali specifici, casuali, conseguenti o di altro tipo. Non è permesso riprodurre o trasmettere il presente documento in parte o in tutto, in forma elettronica o meccanica, neanche come fotocopia, registrazione o file senza l'espresso assenso per iscritto del produttore.

#### **Servizio di assistenza:**

Qualora dovessero nascere difficoltà con l'esercizio del vostro Stow, vi preghiamo di mettervi in contatto con il vostro rivenditore o distributore locale. Potete sempre anche contattarci direttamente all'indirizzo info@ dicota.com.

2 anni di garanzia Troverete il testo completo delle nostre condizioni di garanzia in internet sul sito: www.dicota.com.

*Tutti i prodotti e la software sopraindicati sono marchi registrati dei rispettivi titolari. Con riserva di errori.*

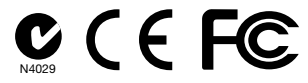

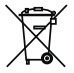

Questo simbolo (bidone barrato secondo la Direttiva 2002/96/ CE REAA e la Direttiva Batterie 2006/66/CE) ricorda che nei paesi EU apparecchi elettrici ed elettronici, batterie ed accumulatori devono essere smaltiti separatamente. Non gettate l'apparecchio nella spazzatura normale! Informatevi sul sistema di smaltimento vigente nel vostro paese e smaltite l'apparecchio di conseguenza.

*česky*

# **Úvod**

Děkujeme Vám za zakoupení bezdrátové optické myši "Stow" od firmy DICOTA.

# **Systémové požadavky:**

- Windows® ME, 2000, XP & Vista; Mac OS X nebo vyšší
- Volný USB port

# **Součást balení:**

- Bezdrátová optická myš k notebooku "Stow"
- mini RF přijímač
- Uživatelská příručka
- 2 x AAA baterie

# **Jak začít používat Stow**

## **1. Instalace baterií**

- 1.) Pomocí palce otevřete kryt baterie a odstraňte jej jeho vysunutím.
- 2.) Vložte dvě 1,5 V baterie typu LR03/AAA. Dbejte na správnou polaritu.
- 3.) Zasuňte kryt zpět až do zacvaknutí. Tehdy jsou baterie správně uzavřené.

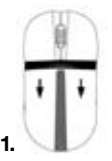

Prostor pro baterie otevřete zmáčknutím a vysunutím krytu

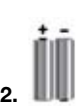

Vložte 2 AAA baterie

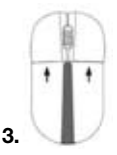

Zasuňte kryt zpět

## **2. Navázání spojení myši s RF přijímačem**

Aby došlo k úspěšnému spojení myši s RF přijímačem musí být následující kroky provedeny během 15ti sekund. Ujistěte se, že myš není ve větší vzdálenosti než 1,5 m od RF přijímače.

- 1.) Zapojte RF přijímač do volného USB portu ve Vašem počítači. Funkce Plug & Play automaticky zjistí, že bylo připojeno nové zařízení. Myš v této chvíli není ještě připravena k použití.
- 2.) Nejprve zmáčkněte tlačítko "Connect" na přijímači tak, jak je ukázáno na **obr. 1**.
- 3.) Poté zmáčkněte tlačítko "Connect" na spodní části myši, jak je ukázáno na **obr. 2**.
- 4.) Po několika sekundách je myš připravena k použití.

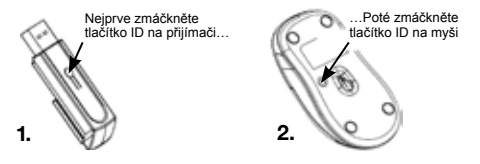

#### **3. Režim spánku**

Myš se automaticky přepne do úsporného režimu po 3 sekundách jejího nepoužívání. Myš se po 8 minutách automaticky vypne, jakmile ji přestanete používat.

## **Jak pracovat s bateriemi**

- Baterie skladujte mimo dosah dětí.
- Nekombinujte staré a nové baterie ani různé typy baterií.
- Bezodkladně vyjměte staré nebo vybité baterie.
- Baterie likvidujte v souladu s místními předpisy.

#### **Rady pro správné používání Pro optimální výkon a RF vysílání:**

- Umístěte přijímač nejméně 20 cm od všech elektrických zařízení, jako je monitor, reproduktory nebo externí paměť.
- Pokud je to nezbytné, použijte prodlužovaní kabel, abyste zachovali dostatečnou vzdálenost přijímače od počítače. Zapojte přijímač do prodlužovacího kabelu a ten do počítače.
- Vyhněte se používání myši na kovovém povrchu. Kovy jako je železo, hliník nebo měď brání přenosu radiové (á) frekvence a mohou zpomalovat reakci myši nebo dokonce způsobit její dočasné selhání.
- Pokud má počítač kovový povrch, který obsahuje hliník nebo hořčík, používejte myš na straně. Zobrazovací panel se může křížit se signálem rádiové frekvence pokud použijete myš přímo před počítačem.
- Nikdy nepoužívejte myš na skleněném nebo zrcadlovém povrchu, neboť by mohlo dojít k dočasnému znefunkčnění myši.
- Pro maximalizaci životnosti baterií používejte myš na bílém či světlém povrchu. Na tmavém povrchu musí svítit dioda (LED) jasněji, což způsobuje rychlejší vybití baterie.

#### **Odvolání:**

Informace v tomto dokumentu mohou být upraveny bez upozornění. Výrobce nepřebírá žádnou odpovědnost (implicitní ani jinou) v souvislosti s přesností a úplností tohoto dokumentu a není v žádném případě zodpovědný za jakoukoliv ztrátu na zisku či majetkovou škodu (tzn. ani škodu odbornou, náhodnou, nepřímou apod.). Žádná část tohoto dokumentu nesmí být reprodukovaná či přenášena v žádné formě a žádnými prostředky, elektronicky ani mechanicky, včetně kopírování, nahrávání anebo přepisování informací a vyhledávání v informačních systémech bez výslovného písemného souhlasu výrobce.

#### **Zákaznický servis:**

V případě, že výrobek přestane fungovat, je nutné kontaktovat zástupce firmy DICOTA na dicota@dicota.cz nebo info@dicota.com.

Záruka: 2 roky od data nákupu. Více informací o záruce najdete na internetových stránkách www.dicota.cz. Záruka se nevztahuje na běžné opotřebení výrobku.

*Všechny produkty a software výše zmíněné jsou registrované jako ochranné známky příslušných vlastníků. S vyhrazením omylu.*

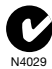

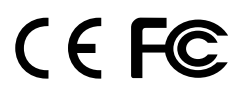

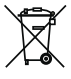

Tento symbol (označení přeškrtnutého odpadkového koše – podle WEEE Směrnice 2002/96/EC a Směrnice 2600/66/EC o bateriích) označuje možnost tříděného sběru odpadu elektrických a elektronických součástek a také baterií v zemích EU. Prosím, neodhazujte tento výrobek do smíšeného odpadu. Prosím, dodržujte nařízení sběru a vrácení odpadu podle předpisů příslušného státu.

*русский*

## **Введение**

Благодарим вас за приобретение беспроводной оптической мыши "Stow" производства фирмы «DICOTA».

## **Системные требования:**

- Windows® ME, 2000, XP & Vista; Mac OS X или выше
- Свободный порт USB

## **В составе упаковки:**

- Беспроводная оптическая мышь для ноутбука "Stow"
- Мини-приемник РЧ
- Инструкция по эксплуатации
- Батарейки 2 x AAA

## **Как начать пользоваться Stow**

#### **1. Установка батареек**

- 1.) Большим пальцем откройте крышку батареек, выдвиньте ее и снимите.
- 2.) Вставьте две батарейки 1,5 В типа LR03/AAA. Следите за правильной полярностью.
- 3.) Вставьте обратно крышку до щелчка. Теперь батарейки правильно закрыты.

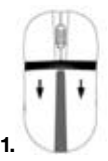

Отделение для батареек откройте, нажав на крышку и выдвинув ее

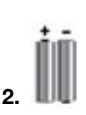

Извлеките 2 батарейки 2 AAA

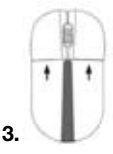

Вставьте крышку обратно

#### **2. Установление связи между мышью и приемником РЧ**

Для того чтобы обеспечить успешное соединение мыши с приемником РЧ необходимо в течение 15 секунд выполнить следующие шаги. Убедитесь в том, что расстояние между мышью и приемником РЧ не превышает 1,5 м.

- 1.) Присоедините приемник РЧ в свободный порт USB на вашем компьютере. Функция «Подключай и работай» автоматически установит, что было подключено новое оборудование. Мышь в этот момент еще не готова к использованию.
- 2.) Сначала нажмите на кнопку «Connect» на приемнике, как показано на **рис. 1**.
- 3.) После этого нажмите кнопку «Connect» на нижней части мыши, как указано на **рис. 2**.
- 4.) Через несколько секунд мышь готова к использованию.

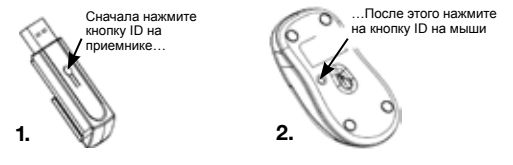

#### **3. Режим сна**

Мышь автоматически перейдет в режим экономии, если ей не пользоваться в течение 3 секунд. Через 8 минут после того, как вы перестанете пользоваться мышью, она автоматически выключится.

## **Как работать с батарейками**

- Берегите батарейки от детей.
- Не комбинируйте старые батарейки с новыми, а также разные типы батареек друг с другом.
- Старые или разрядившиеся батарейки немедленно поменяйте.
- Батарейки ликвидируйте в соответствии с местными предписаниями.

#### **Советы по правильному использованию Для оптимальной мощности и передачи РЧ:**

- Располагайте приемник на расстоянии, как минимум, 20 см от всего электрооборудования, например, монитор, громкоговорители или внешняя память.
- В случае необходимости используйте кабель-удлинитель для соблюдения достаточного расстояния между приемником и компьютером. Присоедините приемник к кабелю-удлинителю, а тот к компьютеру.
- Избегайте использовать мышь на металлическом покрытии. Такие металлы как железо, алюминий или медь препятствуют передаче радиочастоты и могут замедлять реакцию мыши или даже привести к ее преждевременному выходу из строя.
- Если в компьютере имеется металлическая поверхность с содержанием алюминия или магния, используйте мышь на стороне. Панель изображения может создавать препятствие сигналу радиочастоты, если использовать мышь непосредственно перед компьютером.
- Никогда не используйте мышь на стеклянной или зеркальной поверхности, так как это могло бы преждевременно повредить функциональность мыши.
- Для максимального увеличения срока службы мыши используйте ее на белой или светлой поверхности. На темной поверхности светодиод (LED) будет светиться ярче, что приведет к более быстрой разрядке батареек.

#### **Ссылки:**

Изменения в информацию в настоящем документе могут быть внесены без предупреждения. Производитель не выразил никаких жалоб или гарантий (подразумеваемых или прочих) с учетом точности и полноты настоящего документа и ни в коем случае не несет ответственность за какую-либо потерю прибыли или материальный ущерб (то есть, и ущерб профессиональный, случайный, косвенный и т.д.) Ни одна часть настоящего документа не должна воспроизводиться или передаваться в какой-либо форме или какими-либо средствами (электронными или механическими), при помощи копирования, сохранения или переписывания информации, а также поиска в информационных системах без определенного письменного согласия производителя.

#### **Клиентский сервис:**

В том случае если изделие перестанет работать, необходимо обратиться к представителям фирмы «DICOTA» по адресу: dicota@dicota.cz.

Гарантия: 2 года со дня приобретения. Более подробную информацию найдете на сайте в Интернете www.dicota.cz. Гарантия не распространяется на обычный износ изделия.

Вся продукция и программное обеспечение, указанное выше, зарегистрированы как торговые марки соответствующих владельцев. С сохранением права на ошибку.

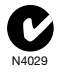

# C E FC

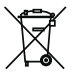

Настоящий символ (изображение перечеркнутого мусорного бака – согласно директиве WEEE 2002/96/EC и Директиве 2600/66/EC о батарейках) означает возможность сортированного сбора отходов электрических и электронных компонентов, а также батареек в странах Европейского союза. Пожалуйста, соблюдайте инструкции по сбору и возврату отходов согласно предписаниям соответствующего государства.

*magyar*

#### **Köszönjük, hogy megvásárolta a DICOTA "STOW" vezeték nélküli optikai egerét!**

## **Rendszer követelmények:**

- Windows® ME, 2000, XP & Vista; Mac OS X vagy újabb szoftver
- szabad USB port

## **A csomagolásban található eszközök:**

- vezeték nélküli optikai notebook egér, "Stow"
- RF mini vevő
- Használati útmutató
- 2 db AAA elem

## **A használat lépései:**

#### **1. Elem installálása**

- 1.) Hüvelykujjal nyissa fel az elem rekesz fedelét, majd a fedelet hátrahúzva távolítsa el.
- 2.) Helyezze be a két darab, 1.5 V LR03/AAA típusú elemet a rekeszbe. Vegye figyelembe a polaritás jelzőket a behelyezésnél.
- 3.) Nyomja előre a fedelet, amíg egy kattanás nem jelzi, hogy a takaró fedelet lezárta.

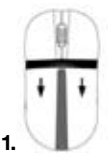

Nyomja le és húzza hátra az elemek rekeszének fedőjét

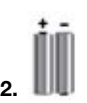

Cserélje ki az elemeket (2AAA jelzésű elemekre)

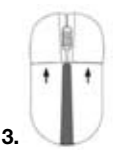

Zárja le a fedél előrenyomásával a fedelet.

## **2. Kapcsolat létesítése az optikai egér és az RF vevő között**

Amennyiben a sikeres kapcsolódáshoz minden feltétel megvalósult az RF vevő és az egér között, a következő lépéseket 15 másodpercen belül hajtsa végre. Bizonyosodjon meg arról, hogy az egér 1.5 méternél közelebb van az RF vevőhöz.

- 1.) Kapcsolja az RF vevőt bármely szabad USB porthoz a számítógépén. A Plug & Play funkció automatikusan felismeri, hogy egy új eszközt csatlakoztatott. Ebben a fázisban az egér még nem műkdőképes.
- 2.) Nyomja meg a Connect gombot az RF vevőn.
- 3.) Nyomja meg az egér alján található Connect gombot.
- 4.) Néhány másodperc múltán az egér használatrakész lesz.

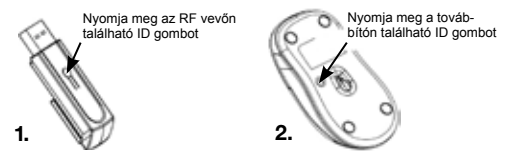

## **3. Alvó mód**

Az egér a használatbavételt követő harmadik másodpercben automatikusan takarékos üzemmódba kapcsol. Amennyiben nem használja az egeret, az nyolc másodperc várakozás után kikapcsol – az elemek hosszú élettartamának megőrzése érdekében.

## **Megjegyzés az elemek kezelésével kapcsolatban:**

- Tartsa távol gyermekektől.
- Ne keverje össze a régi és az új elemeket, továbbá ne keverjen eltérő tipusú elemeket.
- Az öreg, vagy gyenge elemeket minél előbb cserélje ki.
- Az elemek eltávolításánál, vagy újrahasznosításnál vegye figyelembe a helyi szabályozásokat.

#### **Működési útmutató az optimális teljesítmény elérése érdekében:**

- Az RF vevőt ne helyezze 20 cm távolságon belül semmilyen elektronikai eszközhöz –mint pl. monitor, hangszóró, külső adattároló eszköz.
- Ha szükséges, használja a 7.5 cm hosszúságú kábelt arra, hogy távolabb helyezze el a vevőt a számítógéptől. Dugja a kábelt a vevőbe, majd a másik végén a számítógépbe.
- Ne használja az egeret fém felületen. A fémek, mint a vas, réz, vagy az aluminium leárnyékolják a rádiófrekvenciát, amely lelassíthatja az adatátvitel sebességét, vagy az adatátvitel időleges leállását is okozhatja.
- Amennyiben a számítógépének aluminium, vagy magnézium tartalmú fém borítása van, használja az egeret oldalt. A kijelző felület gátolhatja a rádiófrekvenciát abban az esetben, ha az egeret a számítógéppel szemben használja.
- Soha ne használja az egeret üveg, vagy tükör felületen, mivel ez az egér időleges hibás működését okozhatja.
- Az elemek élettartamának növelése érdekében az egeret fehér, vagy halvány színű felületen használja. Az egér LED-jét erősebb világításra készteti a sötét felületen történő használat, amely az elemek használati idejének rövidülését okozza.

#### **Jogi nyilatkozat:**

Ezen dokumentum tartalma külön, kifejezett felhívás hiányában nem változtatható meg. A gyártó nem vállal felelősséget, vagy garanciát a dokumentum pontosságáért vagy teljességéért. A gyártót nem terheli felelősség az elmaradt nyereségért, vagy kereskedelmi kárért, beleértve, de nem kizárva a speciális, eseti, közvetett, vagy egyéb károkat. A gyártó írásos hozzájárulása nélkül ez a dokumentum, vagy annak része nem sokszorosítható, vagy továbbítható semmilyen módon, elektronikai, vagy műszaki, mechanikai eszközökkel, beleértve a fényképezést, egyéb felvételt, vagy adatrögzítést és tárolást.

## **Ügyfélszolgálat:**

Amennyiben problémája merülne fel a Stow használata közben, kérjük, forduljon forgalmazónkhoz, partnerünkhöz vagy kereskedőnkhöz, vagy írjon levelet az info@dicota.hu címre.

Termékünkre 2 év garanciát biztosítunk. A garanciális feltételek teljes szövegét az interneten a www.dicota.com honlapon tekintheti meg.

*A fent említett termékek és programok mindegyike bejegyzett védjegy oltalom alatt áll. A hiba joga, és a hiányosság lehetősége fenntartva.*

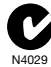

CE FC

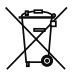

Ez a szimbólum (áthúzott egykerekű láda, összhangban az elektromos és elektronikus berendezések hulladékairól szóló 2002/96/EC EU irányelvvel és a 2006/66/EC elem-direktívával) jelöli, hogy a berendezést a háztartási hulladéktól elkülönítve kell kezelni, Ugyanúgy, mint az egyéb elektronikus hulladékot. Kérjük, ne dobja ezt az eszközt az otthoni szemetesbe. Használja a saját országában elérhető begyűjtési pontokat/gyűjtési rendszereket a termék megsemmisítésére.

*polski*

## **Wprowadzenie**

Dziękujemy za wybór bezprzewodowej myszy optycznej DICOTA "Stow".

## **Wymagania systemowe:**

- Windows® ME, 2000, XP & Vista; Mac OS X lub nowszy
- Wolny port USB

## **Zawartość opakowania:**

- "Stow" bezprzewodowa mysz optyczna do notebooka
- Miniaturowy przekaźnik bezprzewodowy
- Instrukcja obsługi
- 2 baterie AAA

# **Sposób użycia**

## **1. Montaż baterii**

- 1.) Przy użyciu kciuków otwórz pokrywę i zsuń ją w kierunku do siebie.
- 2.) Umieść w komorze dwie baterie 1.5 V typu LR03/AAA zwracając uwagę na polaryzację.
- 3.) Wsuń pokrywę na miejsce, aż do zatrzaśnięcia blokady.

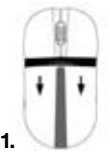

Wciśnij i pociągnij pokrywę

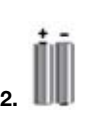

Wymień 2 baterie AAA

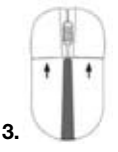

Wsuń pokrywę

## **2. Nawiązywanie połączenia pomiędzy myszą i przekaźnikiem**

Poniższe kroki należy wykonać w czasie 15 sekund od rozpoczęcia parowania. Odległość pomiędzy przekaźnikiem i myszą nie powinna przekraczać 1,5 m.

- 1.) Podłącz przekaźnik do wolnego portu USB komputera. Funkcja Plug & Play zapewni automatyczną instalację urządzenia. Mysz nie będzie funkcionować.
- 2.) Wciśnij przycisk połączenia Connect na przekaźniku, jak na **rysunku 1**.
- 3.) Wciśnij przycisk połączenia Connect na spodzie myszy, jak na **rysunku 2**.
- 4.) Po chwili mysz będzie gotowa do pracy.

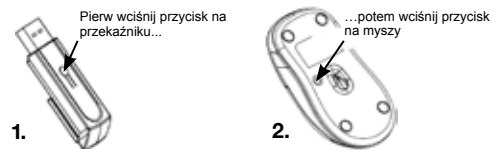

#### **3. Tryb uśpienia**

Mysz przełączy się w tryb oszczędzania energii po 3 sekundach. Jeżeli mysz nie jest używana przez 8 minut, zasilanie jest automatycznie wyłączane.

## **Uwagi na temat baterii**

- Przechowuj baterie poza zasięgiem dzieci.
- Nie używaj jednocześnie starych i nowych baterii lub baterii różnych typów.
- Po zasygnalizowaniu niskiego stanu wymień baterie na nowe.
- Zużyte baterie usuń zgodnie z wymogami prawa.

## **Uwagi na temat działania**

## **W celu zapewnienia optymalnych warunków pracy:**

- Umieść przekaźnik w odległości co najmniej 20 cm od innych urządzeń elektrycznych, takich jak monitor, głośniki, zewnętrzne dyski, itd.
- W razie potrzeby użyj dodatkowego przewodu przedłużającego. Podłącz przekaźnik do przewodu, a przewód do komputera.
- Unikaj używania myszy na powierzchniach metalowych. Metale takie jak żelazo, aluminium i miedź stanowią ekran dla fal radiowych, co może powodować problemy z komunikacją pomiędzy myszą i przekaźnikiem.
- Jeżeli obudowa komputera jest metalowa i zawiera aluminium lub magnez, myszy należy używać w pewnym oddaleniu od niej. Sygnał radiowy może wywierać wpływ na obraz wyświetlany na ekranie.
- Nigdy nie używaj myszy na powierzchniach lustrzanych, może to powodować zakłócenia w pracy myszy.
- W celu wydłużenia życia baterii używaj myszy na białych lub jasnych powierzchniach. Ciemne powierzchnie pochłaniają więcej światła, co wiąże się z koniecznością jaśniejszego świecenia myszy, to z kolei skraca czas pracy baterii.

#### **Zastrzeżenia:**

Informacje w tym dokumencie mogą być przedmiotem modyfikacji. Producent nie bierze żadnej odpowiedzialności, ani nie udziela żadnych gwarancji dotyczących dokładności i kompletności tej dokumentacji i w żadnym przypadku nie jest odpowiedzialny za wszelkie straty i szkody włączając w to szkody umyślne, zamierzone i wynikłe oraz inne. Żadna część dokumentu nie może być powielana lub przesyłana w jakiejkolwiek formie elektronicznie lub mechanicznie, włączając w to fotokopie, nagrania lub systemy nagrywania i odzyskiwania informacji bez pisemnej zgody producenta.

#### **Pomoc techniczna:**

W przypadku napotkania jakiegokolwiek problemu z DICOTA Stow prosimy o kontakt z lokalnym dystrybutorem, partnerem lub sprzedawcą, lub prześlij swoje pytanie pod adres info@dicota.cz.

Gwarancja dwuletnia. Proszę zapoznać się z treścią naszej gwarancji w internecie: www.dicota.com

*Wszystkie produkty oraz oprogramowanie wspomniane wyżej są zarejestrowanymi znakami towarowymi poszczególnych właścicieli. Pomyłki lub przeoczenia wykluczone.*

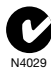

# CFFC.

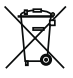

Ten symbol (przekreślony symbol kosza na śmieci zgodny z Dyrektywą WEEE 2002/96/EC oraz Dyrektywą o bateriach 2006/66/EC) wskazuje na oddzielne przechowywanie odpadków sprzętu elektronicznego w krajach EU. Proszę nie wyrzucać sprzętu elektronicznego oraz baterii do domowego śmietnika. Proszę wykorzystać dostępne w poszczególnych krajach systemy zbierania i przetwarzania tego rodzaju odpadków.

*slovensky*

# **Úvod**

Ďakujeme vám za kúpu bezdrôtovej optickej myši "Stow" od firmy DICOTA.

# **Systémové požiadavky:**

- Windows® ME, 2000, XP & Vista; Mac OS X alebo vyšší
- Voľný USB port

# **Súčasť balenia:**

- Bezdrôtová optická myš k notebooku "Stow"
- mini RF prijímač
- Používateľská príručka
- 2 x AAA batérie

# **Ako začať používať Stow**

## **1. Inštalácia batérií**

- 1.) Pomocou palca otvoríte kryt batérie a odstráňte ho jeho vysunutím.
- 2.) Vložte dve 1,5 V batérie typu LR03/AAA. Dbajte na správnu polaritu.
- 3.) Zasuňte kryt späť až do zacvaknutia. Vtedy sú batérie správne uzatvorené.

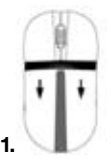

Priestor na batérie otvoríte stlačením a vysunutím krytu

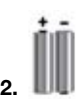

Vyberte 2 AAA batérie

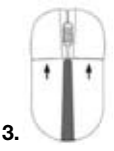

Zasuňte kryt späť

 $-40 -$ 

## **2. Nadviazanie spojenia myši s RF prijímačom**

Aby došlo k úspešnému spojeniu myši s RF prijímačom, musia byť nasledujúce kroky vykonané počas 15 sekúnd. Uistite sa, že myš nie je vo väčšej vzdialenosti než 1,5 m od RF prijímača.

- 1.) Zapojte RF prijímač do voľného USB portu vo Vašom počítači. Funkcia Plug & Play automaticky zistí, že bolo pripojené nové zariadenie. Myš v tejto chvíli nie je ešte pripravená na použitie.
- 2.) Najprv stlačte tlačidlo "Connect" na prijímači tak, ako je ukázané na **obr. 1**.
- 3.) Potom stlačte tlačidlo "Connect" na spodnej časti myši, ako je ukázané na **obr. 2**.
- 4.) Po niekoľkých sekundách je myš pripravená na použitie.

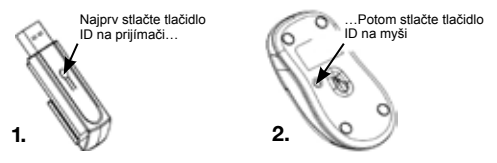

## **3. Režim spánku**

Myš sa automaticky prepne do úsporného režimu po 3 sekundách jej nepoužívania. Myš sa po 8 minútach automaticky vypne, hneď ako ju prestanete používať.

# **Ako pracovať s batériami**

- Batérie skladujte mimo dosahu detí
- Nekombinujte staré a nové batérie ani rôzne typy batérií.
- Bezodkladne vyberte staré alebo vybité batérie.
- Batérie likvidujte v súlade s miestnymi predpismi.

## **Rady pre správne používanie Pre optimálny výkon a RF vysielanie:**

- Umiestnite prijímač najmenej 20 cm od všetkých elektrických zariadení, ako je monitor, reproduktory alebo externá pamäť.
- Pokiaľ je to nevyhnutné, použite predlžovací kábel, aby ste zachovali dostatočnú vzdialenosť prijímača od počítača. Zapojte prijímač do predlžovacieho kábla a ten do počítača.
- Vyhnite sa používaniu myši na kovovom povrchu. Kovy, ako je železo, hliník alebo meď, bránia prenosu rádiovej frekvencie a môžu spomaľovať reakciu myši alebo dokonca spôsobiť jej dočasné zlyhanie.
- Pokiaľ má počítač kovový povrch, ktorý obsahuje hliník alebo horčík, používajte myš bokom. Zobrazovací panel sa môže krížiť so signálom rádiovej frekvencie, pokiaľ použijete myš priamo pred počítačom.
- Nikdy nepoužívajte myš na sklenenom alebo zrkadlovom povrchu, lebo by mohlo dôjsť k dočasnej nefunkčnosti myši.
- Na maximalizáciu životnosti batérií používajte myš na bielom či svetlom povrchu. Na tmavom povrchu musí svietiť dióda (LED) jasnejšie, čo spôsobuje rýchlejšie vybitie batérie.

#### **Odvolanie:**

Informácie v tomto dokumente môžu byť upravené bez upozornenia. Výrobca nevyjadril žiadne sťažnosti ani záruky (implicitné ani iné) s ohľadom na presnosť a úplnosť tohto dokumentu a nie je v žiadnom prípade zodpovedný za akúkoľvek stratu na zisku či majetkovú škodu (tzn. ani škodu odbornú, náhodnú, nepriamu a pod.). Žiadna časť tohto dokumentu nesmie byť reprodukovaná či prenášaná v žiadnej forme a žiadnymi prostriedkami (elektronicky ani mechanicky). Kopírovanie, nahrávanie alebo prepisovanie informácií a vyhľadávanie v informačných systémoch je zakázané bez výslovného písomného súhlasu výrobcu.

#### **Zákaznícky servis:**

V prípade, že prístroj prestane fungovať, je nutné kontaktovať zástupcu firmy DICOTA na dicota@dicota.cz.

Záruka: 2 roky od dátumu nákupu. Viac informácií o záruke nájdete na internetových stránkach www.dicota.cz. Záruka sa nevzťahuje na bežné opotrebovanie výrobku.

*Všetky produkty a softvér vyššie zmienené sú registrované ako ochranné známky príslušných vlastníkov. S vyhradením omylu.*

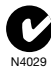

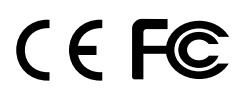

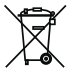

Tento symbol (označenie preškrtnutého odpadkového koša Р podľa WEEE Smernice 2002/96/EC a Smernice 2600/66/EC o batériách) označuje možnosť triedeného zberu odpadu elektrických a elektronických súčiastok a tiež batérií v krajinách EÚ. Prosím, neodhadzujte tento výrobok do zmiešaného odpadu. Prosím, dodržujte nariadenia o zbere a vrátení odpadu podľa predpisov príslušného štátu.

中文

简介

感谢您购买DICOTA的无线光学鼠标"Stow".

### 系统需求:

- Windows® ME, 2000, XP & Vista; Mac OS X或以后版本
- 空闲的USB接口

产品内含:

- 无线笔记本光学鼠标"Stow"
- 射频微型接收机
- 用户手册
- 2 × AAA电池

开始使用Stow

- 1. 电池安装
	- 1.) 用大拇指打开鼠标的电池盒并拉开.
	- 2.) 插入两个1.5 V型LR03/AAA电池. 请务必遵从的极性标志.
	- 3.) 关闭鼠标的电池盒, 直到你听到咔嚓声.

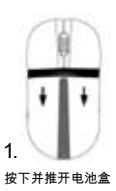

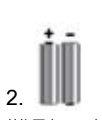

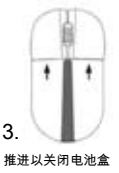

替换两个 AAA电池

2. 在鼠标和射频接收器之间建立连接

以下步骤必须在15秒内执行, 以便鼠标和射频接收器之间连接成功. 确保该鼠标与射频接收器之间的距离不超过1.5米.

- 1.) 连接射频接收器到计算机上任何空闲的USB接口. 由于即插即用功能, 您的系统会自动检测到新设备已连接. 在这个阶段鼠标尚未做好准备使用.
- 2.) 第1步, 首先按下接收器连接按钮.
- 3.) 然后第2步, 按下鼠标底部的连接按钮.
- 4.) 几秒钟后您的鼠标将可以使用.

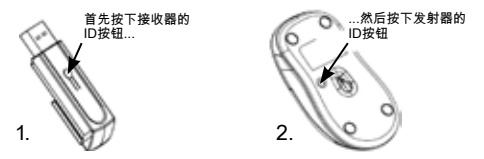

3. 睡眠模式

当停止工作3秒后, 鼠标将切换到省电模式. 如果之后8分钟不使用, 就会自动切断电源, 以延长电池寿命.

## 注意电池的处理

- 电池远离儿童能触及到的范围之外.
- 不要混合使用新旧电池或使用不同类型的电池.
- 及时更换旧的或电力不足的电池.
- 按照当地条例处理并回收利用旧的电池.

操作提示

若要获得最佳性能和射频接收

- 放置接收器的地方要远离所有电器设备至少8英寸 (20厘米) 以外, 如您的显 示器, 扬声器或外部存储设备.
- 如果有必要, 使用3英寸延长线连接接收器远离电脑. 插件连接到的延长线, 延长线连接到计算机.
- 避免在金属表面上使用鼠标. 金属, 如铁, 铝或铜屏蔽无线电频率传输和可 能导致鼠标的响应时间减缓, 或造成鼠标暂时失效.
- 如果您的电脑有金属外壳如含有铝或镁, 并使用鼠标于旁. 显示器面板可能会干扰无线电频率信号.
- 千万不要在玻璃或镜子上使用鼠标, 因为这些表面的表面会导致鼠标暂时 失效.
- 为了最大限度地延长电池寿命, 在白色或浅色表面上使用鼠标.

#### 免责声明:

在这份资料里的信息随时调整. 制造商不做任何代表或者保证(表示或者相反) 关于这份资料的准确性和完全性, 并在任何情况下都不对任何利润或者任何 商业的损害的损失负责, 包括但不限于对特别, 偶然发生, 必然, 或者其他损伤 作限制. 本文的任何部分不可能被再生产或以任何形式被传送, 电子的或机械 的, 包括影印, 记录或信息录音和检索系统没有制造商的书面许可证.

客户服务:

如果你遇到任何Stow方面的问题, 请与我们当地的子公司, 合伙人或者经销 商联系, 或者发送到info@dicota.com询问.

2 年质保. 请在www.dicota.com网上找到质保全文.

上述的全部产品和软件都是他们的各自所有者注册商标. 错误和遗漏的信息 除外.

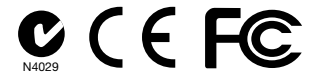

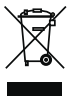

这个标志(根据WEEE指令2002/96/EC及电池指令2006/66/ EC的交叉垃圾筒标志)指示在欧盟国家需分开收集废弃电子及电 子设备 以及废弃电池 请不要手弃此类设备及废弃电池到地区 废物箱中 请使用贵国提供的废弃设备回收和收集系统.

注. 若中文译本与英文版本之文义有异,以英文版本为准.